# PRESENTATION REMOTE CONTROL **MODEL POA-RCKIT02 Operating Instruction**

#### **Federal Communication Commission Notice**

This equipment has been tested and found to comply with the limits for a Class B digital device, pursuant to part 15 of the FCC Rules. These limits are designed to provide reasonable protection against harmful interference in a residential installation. This equipment generates, uses and can radiate radio frequency energy and, if not installed and used in accordance with the instructions, may cause harmful interference to radio communications. However, there is no guarantee that

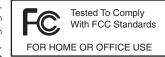

interference will not occur in a particular installation. If this equipment does cause harmful interference to radio or television reception, which can be determined by turning the equipment off and on, the user is encouraged to try to correct the interference by one or more of the following measures:

- Reorient or relocate the receiving antenna.
- Increase the separation between the equipment and receiver.
- Connect the equipment into an outlet on a circuit different from that to which the receiver is connected.
- Consult the dealer or an experienced radio/TV technician for help.

Use of shielded cable is required to comply with class B limits in Subpart B of Part 15 of FCC Rules.

Do not make any changes or modifications to the equipment unless otherwise specified in the instructions. If such changes or modifications should be made, you could be required to stop operation of the equipment.

Model Number : POA-RCKIT02 Trade Name : Sanvo

: SANYO FISHER COMPANY Responsible party

: 21605 Plummer Street, Chatsworth, California 91311 Address

Telephone No. : (818)998-7322

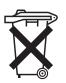

## Voor de klanten in Nederland

Bij dit product zijn batterijen geleverd. Wanneer deze leeg zijn, moet u ze niet weggooien maar inleveren als KCA.

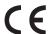

The CE Mark is a Directive conformity mark of the European Community (EC).

# Installation

- Connect the computer's monitor output terminal to the projector's input terminal with the VGA cable.
- 2 Connect the Presentation Remote Receiver to the USB port of your computer.
- Install the batteries into the Remote Control with following the instruction below.

**Note:** Read carefully the battery precautions in the projector owner's manual.

#### Note:

- The Presentation Remote Receiver can only be connected with a standard USB port.
- Some computer settings may have to be changed in order for the mouse function to be used. Refer to your computer's owner's manual for details.
- When switching the remote control code of the projector and the remote control, that of the presentation remote control also needs to be switched. Press and hold both the FREEZE and P-TIMER buttons together for 10 seconds or more to switch the code. (For detail, refer to the projector owner's manual.)

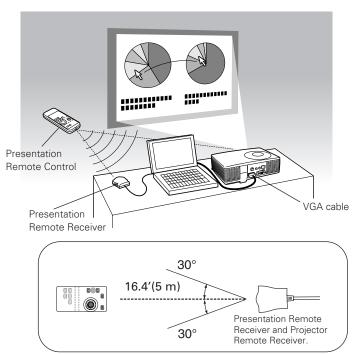

# Remote Control Battery Installation

1 Remove the battery compartment lid.

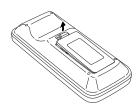

2 Slide the batteries into the compartment.

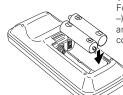

t.
Two AAA size batteries

For correct polarity (+ and -), be sure battery terminals are in contact with pins in compartment.

Replace the compartment lid.

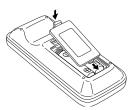

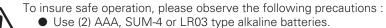

- Replace two batteries at the same time.
- Do not use a new battery with a used battery.
- Avoid contact with water or liquid.
- Do not expose the remote control to moisture, or heat.
- Do not drop the remote control.
- If a battery has leaked on remote control, carefully wipe case clean and install new batteries.
- Risk of explosion if battery is replaced by an incorrect type.
- Dispose of used batteries according to the instructions.

# Name and Function of Each Button

Presentation Remote Control performs the function of a wireless mouse to control the mouse cursor on the computer. For convenience while giving presentations, some buttons controlling the projector are also provided.

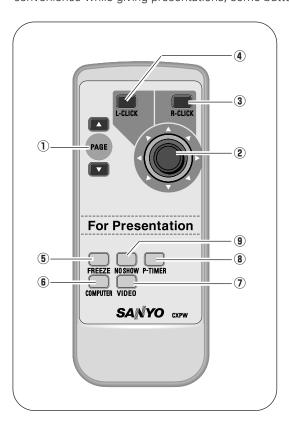

## For computer

Aim the remote control at the Presentation Remote receiver.

## PAGE ▲▼ buttons

Scroll back and forth pages on the screen when giving presentations.

#### 2 Cursor button

Act as the cursor on a computer mouse.

# **3** R-CLICK button

Act as the right button on a computer mouse.

## 4 L-CLICK button

Act as the left button on a computer mouse. To drag a selected item, press and hold the L-CLICK button and move the cursor with the Cursor button.

#### For projector

Aim the remote control at the IR receiver of the projector.

## **5** FREEZE button

Freeze the picture.

#### **6** COMPUTER button

Select COMPUTER input source.

## **7 VIDEO button**

Select VIDEO input source.

# **8** P-TIMER button

Operate the P-timer function.

#### **9 NO SHOW button**

Temporarily turn off the image on the screen.

**Note:** For detailed operation, refer to the projector owner's manual.

# **Specifications**

#### Remote Control Unit

| The third control control |                                                        |
|---------------------------|--------------------------------------------------------|
| Power Source              | AAA, SUM-04 or LR03 type x 2                           |
| Operating Range           | 16.4' (5m) / ±30°                                      |
| Dimensions                | 2.0"(W) x 0.91"(H) x 4.8"(D) (51.5mm x 23.2mm x 123mm) |
| Net Weight                | 2.54 oz (72 g) (including batteries)                   |

# Remote Control Receiver

| Transmission Signals | Infrared                                                                                                    |
|----------------------|----------------------------------------------------------------------------------------------------|
| Compatible Computers | Windows  • Windows 98 / 2000/ Me / XP  * Compatible with only full versions of Windows. (Upgraded version cannot be used.)  Macintosh  • Mac OS 9.1 or later. |
| Connector            | USB Type B                                                                                                    |
| Net Weight           | 1.6oz (45g)                                                                                                    |
| Cable Length         | 3.3" (1m)                                                                                                    |

Free Manuals Download Website

http://myh66.com

http://usermanuals.us

http://www.somanuals.com

http://www.4manuals.cc

http://www.manual-lib.com

http://www.404manual.com

http://www.luxmanual.com

http://aubethermostatmanual.com

Golf course search by state

http://golfingnear.com

Email search by domain

http://emailbydomain.com

Auto manuals search

http://auto.somanuals.com

TV manuals search

http://tv.somanuals.com